# NGHIÊN CỨU HỆ SỐ ĐIỀU CHỈNH BIÊN DẠNG KHUÔN ĐÙN **CAO SU**

Đến Tòa soan 3-7-2008

TRẦN VĨNH HƯNG, NGUYỄN VĂN CƯỜNG, CHÂU MANH QUANG

Trường Đai học Giao thông vân tải

#### **ABSTRACT**

This paper introduces a method to identify the correction coefficient for extrusion moulds by means of experimental planning. On the basis of theory and experience, the software Calculating the profile correction coefficient of rubber extrusion moulds is designed to identify the mould correction coefficient and correction profile. At the same time, through this method, the research team present the results of types of corrected rubber felt seal moulds on the coach B80HN.

# I - ĐĂT VẤN ĐỀ

Do những ảnh hưởng của nhiệt độ, tốc độ đùn, kiểu biên dạng, loại cao su làm cho việc thiết kế chế tạo khuôn đùn sản phẩm cao su đat đúng biên dang thiết kế là rất khó khăn, trong thực tế nhà sản xuất phải thực hiện thử đùn và điều chỉnh nhiều lần. Với muc đích tìm ra biên dạng khuôn đùn ít phải hiệu chỉnh nhất, cho kết quả sản phẩm đùn gần với thiết kế nhất. Nhóm nghiên cứu đã tìm ra hê số điều chỉnh của biên dang khuôn đùn từ phương pháp quy hoạch thực nghiêm [1, 2].

#### II - NÔI DUNG

Căn cứ vào các thử nghiệm thực tế trong quá trình đùn sản phẩm, đặt mối quan hê giữa nhiệt đô, tốc đô, biên dang với sư biến thiên của biên dang sản phẩm bằng quan hệ toán học.

 $y = f(x_1, x_2, \ldots, x_i; \alpha_1, \alpha_2, \alpha_n) = a_0 + a_1x_1 + a_2x_2 +$ +  $a_nX_n + a_{12}X_1X_2 + a_{(n-1)n}X_{n-1}X_n$ Trong đó:

y là biên dang điều chỉnh

 $x_i$ là các nhân tố ảnh hưởng

a là hê số điều chỉnh.

Qua đó xác định được chế đô tối ưu nhất của quá trình đùn sản phẩm, và hệ số điều chỉnh biên dang khuôn thực tế so với biên dang thiết kế.

Quy trình thực hiện được trình bày trên hình  $1<sub>1</sub>$ 

#### 1. Bản vẽ thiết kế

Muc tiêu phải đùn ra sản phẩm có biên dang đúng biên dang thiết kế hoặc gần với biên dang thiết kế nhất. Hình 2 là biên dang thiết kế.

#### 2. Thực nghiêm

Thực hiện  $N = 2^k$  các thí nghiệm.

Trong đó k là các vếu tố thí nghiêm (tốc đô, nhiệt độ đùn, biên dang).

Bố trí thí nghiệm theo *bảng thực nghiệm* 3 nhân tố

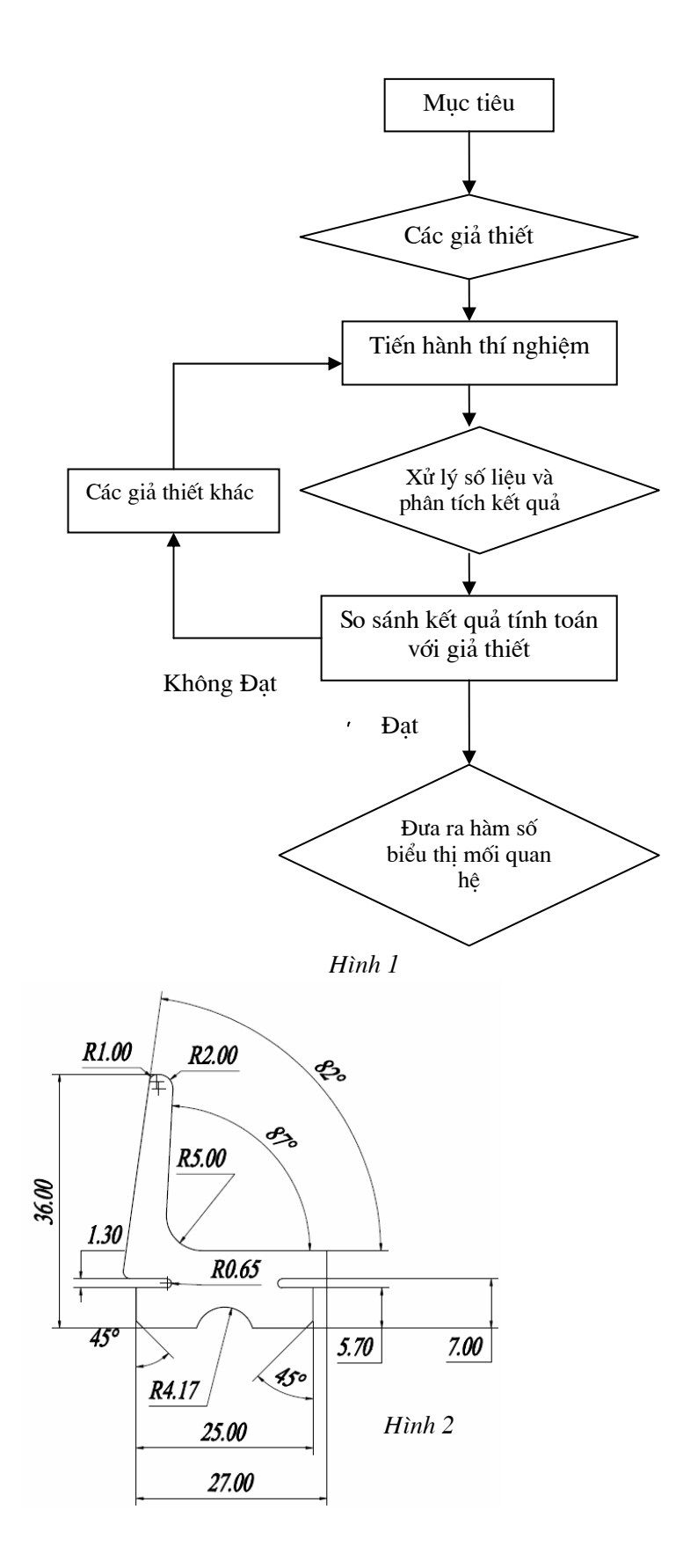

| Nhân tố        | Điểm thí nghiệm  |       |       |                   |                  |       |      |       |
|----------------|------------------|-------|-------|-------------------|------------------|-------|------|-------|
|                | $\left(1\right)$ | (2)   | (3)   | $\left( 4\right)$ | $\left(5\right)$ | (6)   |      | (8    |
| $\rm X_I$      | - 1              | $+1$  | -1    | $+1$              | $-1$             | $+$   | - 1  | $+1$  |
| $\mathrm{X}_2$ | - 1              | $-1$  | $+1$  | $+1$              | $-1$             | - 1   | $+1$ | $+1$  |
| $\mathrm{X}_3$ | $-1$             | $-1$  | $-1$  | $-1$              | $+1$             | $+1$  | $+1$ | $+1$  |
| Đáp y          |                  | $y_2$ | $y_3$ | $y_4$             | $y_5$            | $y_6$ | У7   | $y_8$ |

Bảng thực nghiêm 3 nhân tố

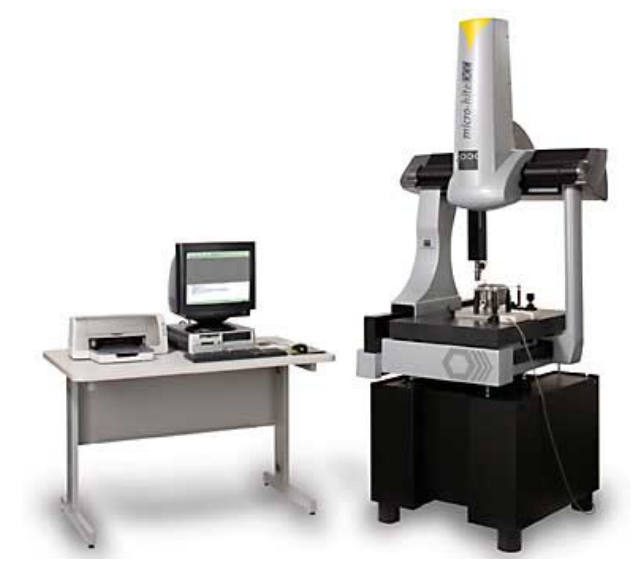

*Hình* 3: Hệ thống máy đo toạ độ Micro-Hite<sup>®</sup> DCC

X<sub>1</sub>: Tốc đô đùn, X<sub>2</sub>: Nhiệt đô đùn, X<sub>2</sub>: Kiểu biên dạng  $X_i = 1$  ứng với mức cao của nhân tố j.

 $X_i = -1$  ứng với mức thấp của nhân tố j.

Biên dang sản phẩm thí nghiêm được đo trên máy đo chuyên dùng Micro-Hite®DCC.

Đặc tính kỹ thuật của máy:

Có các bộ truyền động trực tiếp tốc độ cao.

Kích thước đo được của mẫu  $22 \times 30 \times 19$ inch  $(559 \times 750 \times 483$  mm).

Bàn bằng đá Granite tạo bề mặt làm việc có độ ổn định, độ chính xác cao.

Tốc đô đo cao: 40 điểm đo/phút.

Độ chính xác của máy 0,1 µm.

Các đệm khí có tác dung giảm ma sát cho các truc khi chuyển đông.

Cấu trúc máy cho phép nâng cao độ chính xác của phép đo khi hoat động trong môi trường có nhiệt độ biến thiên lớn.

Kết quả đo được kiểm tra tính đồng nhất và đưa vào bài toán thực nghiệm.

#### 3. Đưa kết quả thí nghiệm vào phần mềm tính toán hệ số điều chỉnh biên dạng

#### a) Giới thiệu phần mềm Tính toán hệ số điều chỉnh biên dạng khuôn đùn

Phần mềm được viết bằng ngôn ngữ lập trình Autolisp, được nhúng trong môi trường Autocad.

Ứng dụng phần mềm được viết bằng ngôn ngữ AutoLisp, cho nên toàn bộ chương trình là một tập hợp các hàm được phân chia thành các nhóm chức năng như sau:

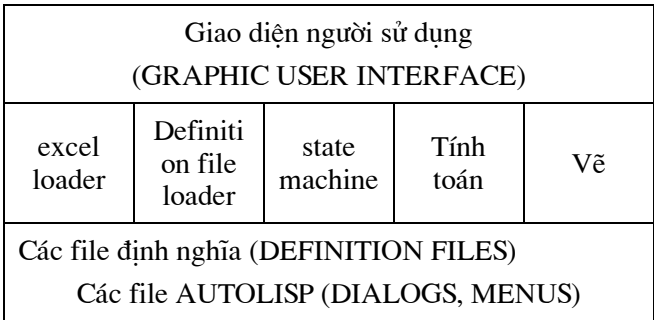

Qúa trình vẽ được thực hiện như sau:

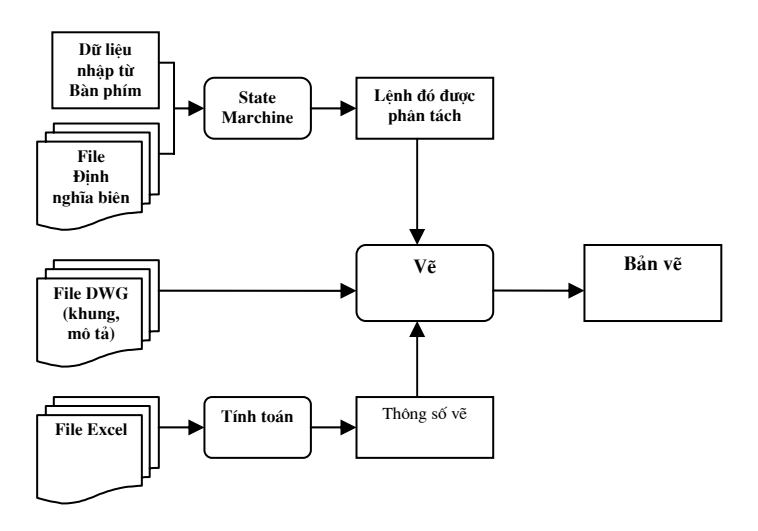

Trong đó:

#### Giao diên người sử dung:

Bao gồm các hộp thoai (dialog) cho phép người sử dụng nhập dữ liệu và điều khiển lệnh.

Nhóm excel loader có chức năng đọc dữ liệu từ file excel và ghi dữ liệu vào file excel.

Nhóm definition file loader có chức năng đọc và xử lý các thông tin trong các file định nghĩa.

Nhóm state machine có chức năng xử lý các chuỗi ký tự được đọc ra từ file định nghĩa biên dang hay được nhập từ bàn phím để từ đó trích lọc ra các lệnh vẽ cũng như các tham số của các lênh vẽ.

Nhóm tính toán xử lý các thông số đo được lưu trong file excel. Các giá tri được tính toán xong lai được ghi lại vào file excel.

Nhóm vẽ thực hiện quá trình vẽ biên dạng ra

bản vẽ AutoCAD.

Các thông số để vẽ được nhập vào từ file excel và được xử lý tính tóan trước khi vẽ.

Các lệnh vẽ có thể được nhập vào từ file đinh nghĩa biên dang hoặc nhập trực tiếp từ bàn phím. Từng lệnh vẽ được xử lý qua state machine để trích loc ra các lênh và các tham số.

Sau khi các thông số để vẽ cũng như các lệnh vẽ đó được nhập và xử lý thì chương trình bắt đầu thực hiện vẽ từng lệnh một.

Vẽ xong tuỳ theo yêu cầu của người sử dung chương trình có thể đưa vào khung bản vẽ và các miêu tả được lưu trong một file DWG nào đó ở ngoài.

Sau khi cài đăt trên Menu của phần mềm Autocad xuất hiện thêm Menu " B2007-04-53TD (khoanh tròn).

Giao diện phần mềm (hình 4).

486

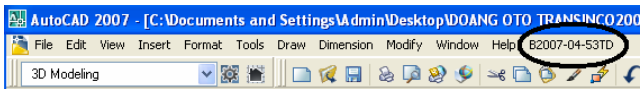

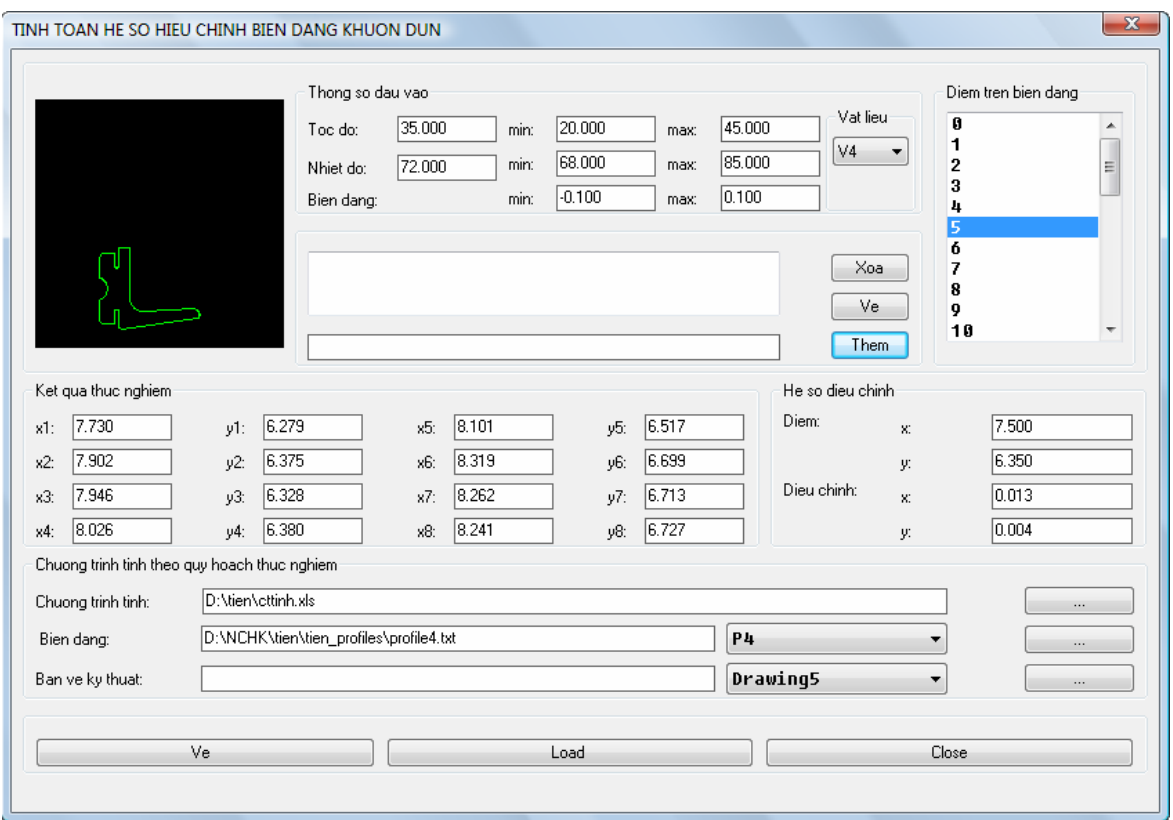

 $H$ ình 4

#### b) Giải thích giao diện phần mềm

Thông số đầu vào: Cho phép người thiết kế khuôn nhập chế độ đùn ứng với loại cao su được đùn.

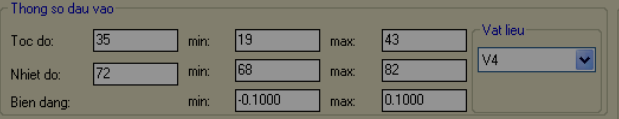

Tốc độ: Nhập tốc độ đùn, tốc độ đùn này không được vượt ra ngoài giới hạn min và max (giá trị min và max là giới hạn tốc độ mà mà máy có thể đùn được đảm bảo lưu hóa tốt, phụ thuộc vào từng loại máy và loại cao su). Có thể chon loại cao su đùn trong mục Vật liệu, khi đó sẽ tư đông cho nhiệt đồ min và max.

Nhiệt độ: Nhập nhiệt độ đùn, nhiệt độ đùn này không được vượt ra ngoài giới hạn min và max (giá trị

min và max là giới han nhiệt độ mà cao su chảy dẻo phu thuộc vào từng loại cao su) [3, 4].

Biên dạng: Nhập giới hạn dao động của biên dạng so với biên dạng thiết kế (sau đó phần mềm sẽ tính ra biên dạng tối ưu nhất trong giới hạn này cùng với chế độ tốc độ và nhiệt độ dùn)

### Chương trình tính:

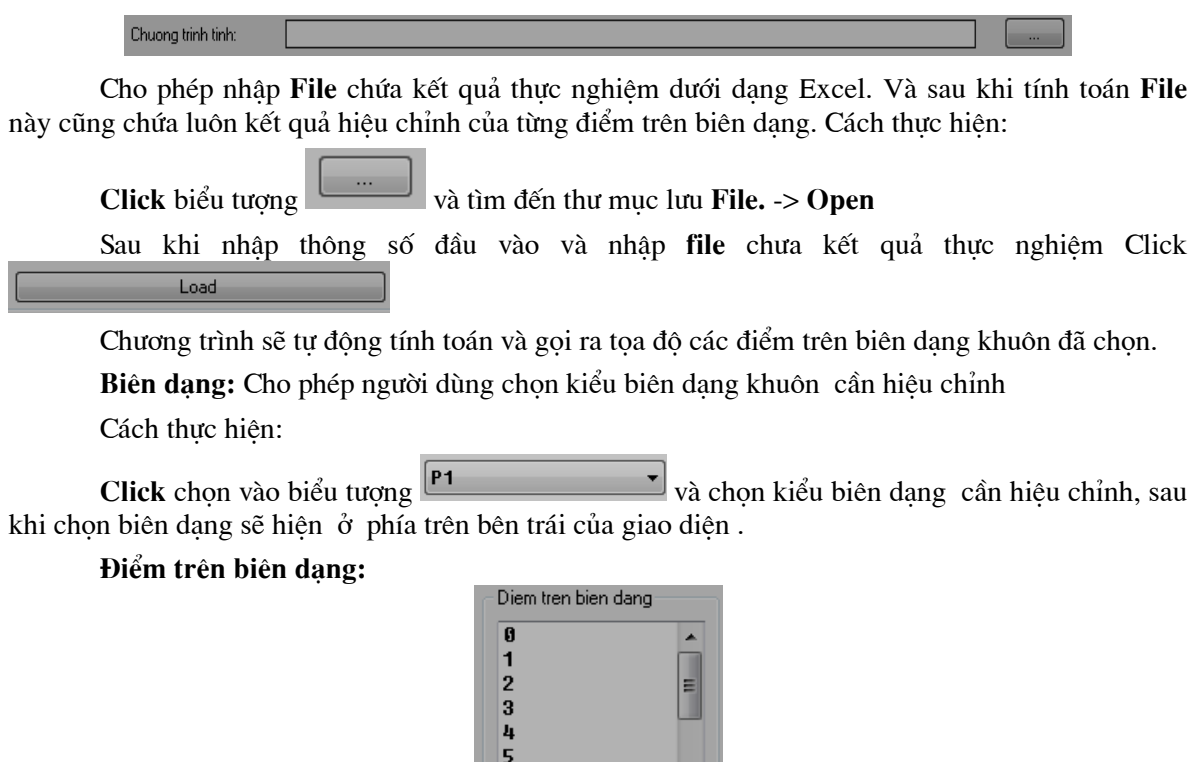

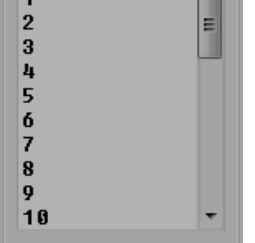

Chứa các điểm trên biên dạng khuôn được khảo sát. Ta có thể xem tọa độ từng điểm và kết quả hiệu chỉnh của từng điểm bằng cách click vào từng điểm.

Kết quả thực nghiệm: Cho phép người thiết kế kiểm tra hoặc nhập kết quả biến động của từng điểm khảo sát trên biên dạng trong các thí nghiệm.

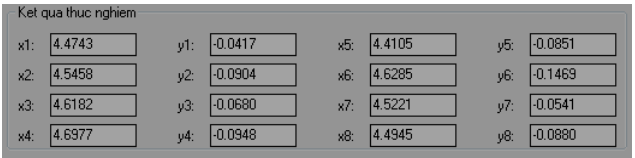

Hệ số hiệu chỉnh: Hiển thị tọa độ thiết kế của các điểm trên biên dạng khuôn và kích thước cần hiệu chỉnh của các điểm đó.

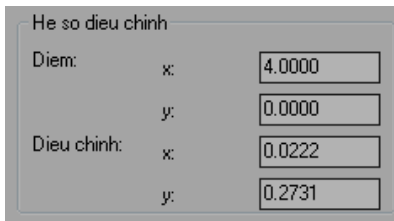

Nếu không có File Biên dạng: Ta có thể vẽ trực tiếp biên dạng khuôn bằng các lệnh vẽ của Autocad trong hộp thoại:

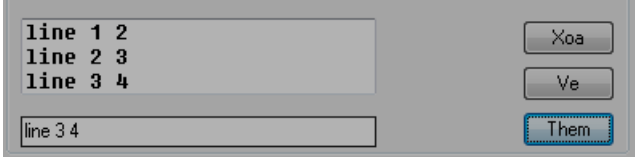

### Rồi nhấn Them

Ví dụ: Cần vẽ đường thẳng nối điểm 1 đến điểm 2 : Line 1  $2 \rightarrow$  Them. Cần vẽ cung tròn đi qua ba điểm 1,2,3: arc 1 2 3  $\rightarrow$  Them. Vẽ: Sau khi nhập đầy đủ các thông tin, và kiểu biên dang. Click "Ve" Chương trình sẽ tư động vẽ ra biên dang khuôn hiệu chỉnh và biên dang khuôn thiết kế. Để khi vẽ ra biên dang được chứa trong khung bản vẽ kỹ thuật, ta có thể chon mục "bản vẽ kỹ thuật" mục này chứa một số khung bản vẽ và khung tên được định nghĩa sẵn

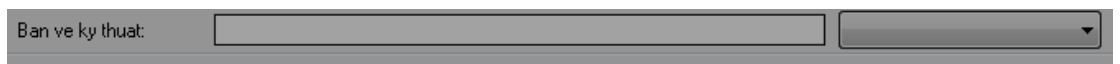

Sau khi vẽ, kết quả như sau (hình 5): Màu đỏ là biên dang khuôn điều chỉnh, màu đen là biên dạng khuôn thiết kế.

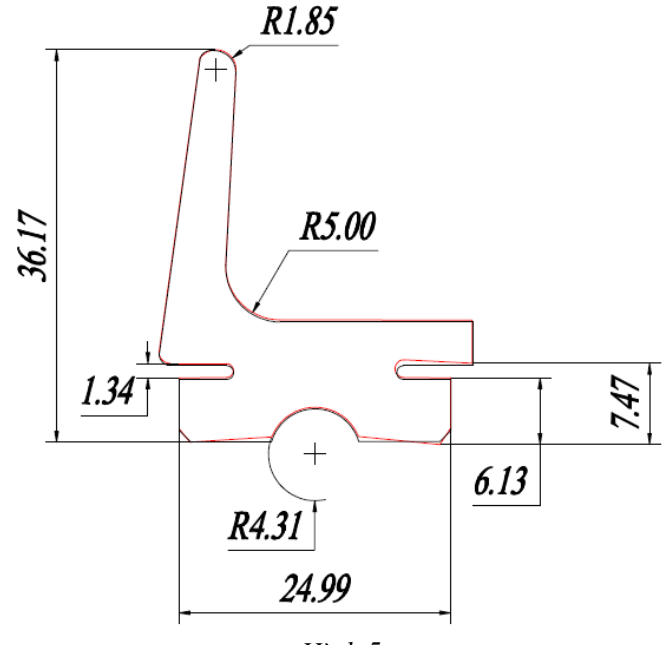

 $H$ ình 5

## **III - KẾT LUÂN**

Sư thay đổi biên dang của các sản phẩm gioăng cao su được chế tạo theo công nghệ đùn phu thuộc vào nhiều yếu tố. Trong đó các yếu tố nhiệt đô khuôn, tốc đô đùn, kiểu biên dang được chọn cho việc nghiên cứu trên hai loai cao su 70 và 50 theo đơn cao su của Hàn Quốc được dùng nhiều ở Việt Nam. Kết quả nghiên cứu đã thiết lập được hê số điều chỉnh cho các loại gioăng khác nhau. Khi chế tạo sai lệch của tiết diện gioăng so với biên dang thiết kế đạt được từ (0,1 - 0,2) mm. Tiết kiệm thời gian và chi phí chế tao khuôn, tăng đô chính xác của gioăng sẽ tiết kiêm thời gian lắp, tăng đô kín khít và đô thấm nước của ô tô.

# Tác giả liên hê: Trần Vĩnh Hưng

Trường Đai học Giao thông Vân tải.

### TÀI LIỆU THAM KHẢO

- 1. Tô Cẩm Tú (chủ biên). Thiết kế và phân tích thí nghiêm quy hoach thực nghiêm, Nhà xuất bản Khoa học kỹ thuật Hà Nôi (2003).
- $\overline{2}$ . Trần Văn Địch. Nghiên cứu độ chính xác gia công bằng thực nghiệm, Nhà xuất bản Khoa học và Kỹ thuật Hà Nội (2003).
- Nguyễn Việt Bắc, Lê Trong Thiếp. Hóa học  $3.$ và công nghệ cao su, Bộ Quốc phòng Trung tâm Khoa học kỹ thuật — Công nghệ quân su (2000).
- Nguyễn Văn Dán. Công nghệ vật liệu mới, 4. Nhà xuất bản ĐH Quốc Gia Tp. Hồ Chí Minh (2003).